# **Installing Office 365**

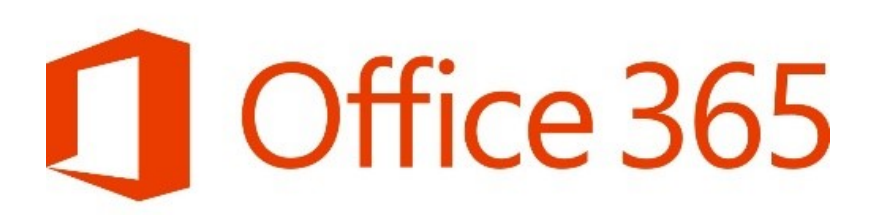

All MBU students, faculty, and staff are eligible to install Microsoft Office products on up to five devices. MBU-managed computers have Office installed automatically, which does not use one of your five licenses. Please contact the MBU IT department for questions about Office on your managed computer.

### Microsoft Windows or Mac OS:

- 1. Navigate your web browser to [https://portal.office.com](https://portal.office.com/).
- 2. If prompted, select to log in using your Work or School Account.
- 3. Enter your MBU username and select Next. You should see the MBU branding on the password entry box, and the web address should be login.microsoftonline.com. You should enter your MBU password only on microsoftonline.com and mobap.edu sites.
- 4. Enter your MBU password and click the **Sign in** button.

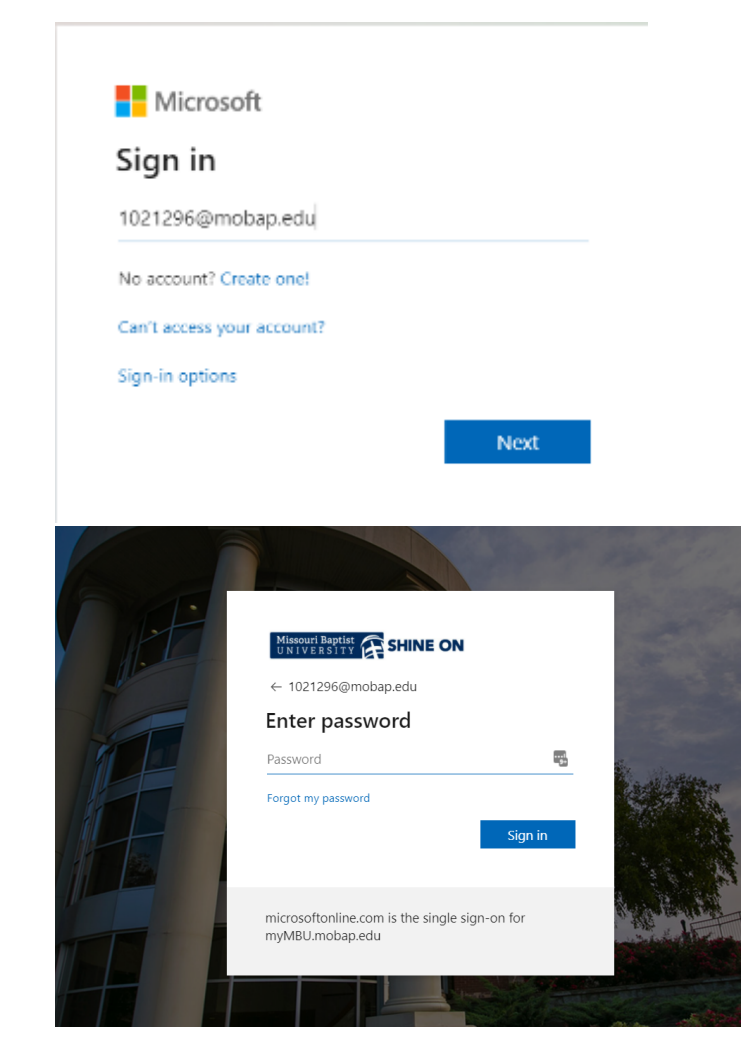

#### 5. Select the **Install Office** drop-down menu and select **Office 365 Apps.**

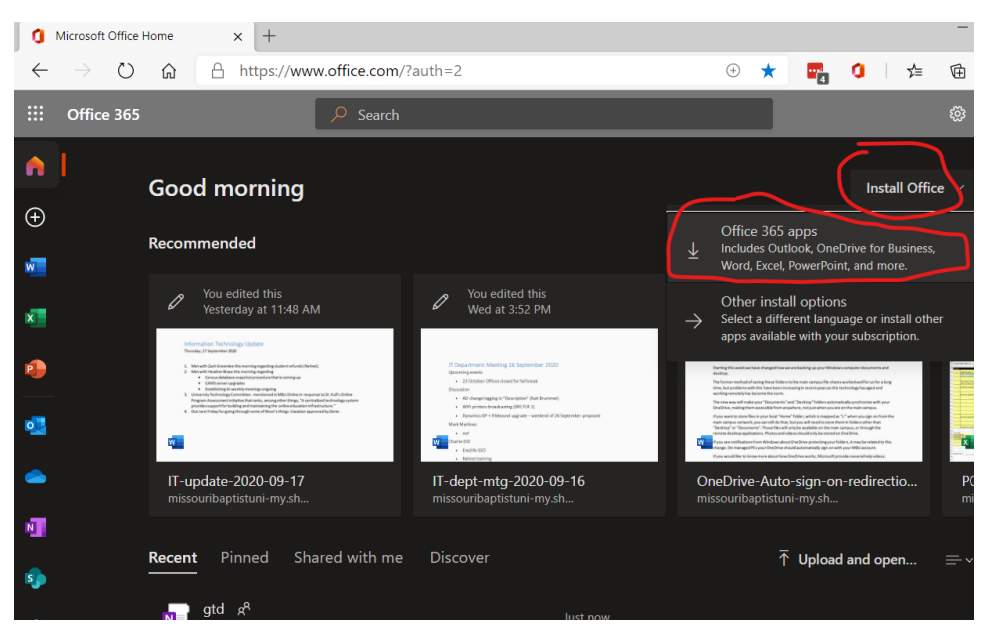

- 6. The setup file will download. Run the setup file to install Office on your computer. It will require administrative rights on the computer in order to run the setup file.
- 7. Follow the on-screen instructions to install Microsoft Office.
- 8. If prompted to either enter a Product Key or sign in with your Microsoft Office 365 account, choose to log in via your Microsoft Office 365 account and use your MBU username/password to log in. This will activate your license.

## Android or iOS

Sign on to the mobile app with your MBU account to access your MBU documents from your mobile device.

<https://www.microsoft.com/en-us/microsoft-365/mobile>

### **Frequently Asked Questions (Click to expand)**

No. Office applications are tailored to work best on each platform and device. The Office applications available for Mac users and the version numbers may be different from those available for PC users.

Microsoft OneDrive is free online storage that comes with your Microsoft account. It's like an extra hard drive that's available from any of the devices you use. Each user gets 1TB (1000GB) of OneDrive space for free. Use this space to store documents, music, movies, and share them with others.

These Microsoft Office licenses are free to any full/part-time student and any full/part-time member of the faculty and staff. After you leave the institution, your account will be deactivated automatically along with your access to MBU applications (My MBU Access, Learn, Life, etc.).

### **Who do I contact if I have questions?**

Contact the MBU IT department at (314)-392-2377 or [helpdesk@mobap.edu](mailto:helpdesk@mobap.edu)